**TaskE** 

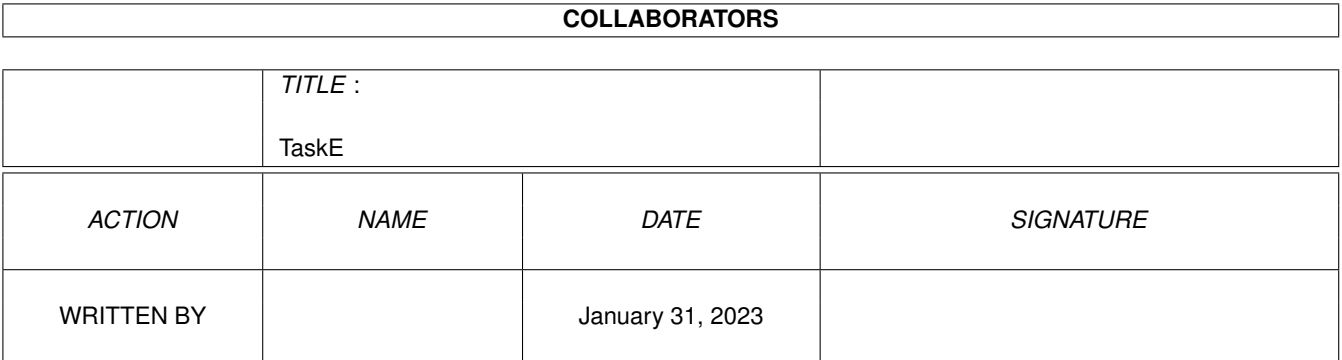

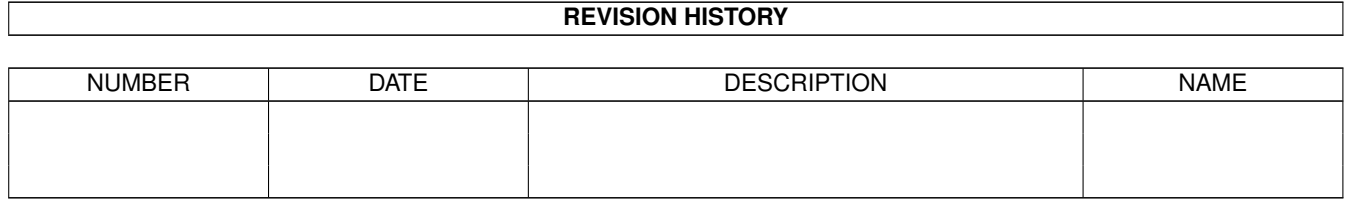

# **Contents**

#### 1 TaskE

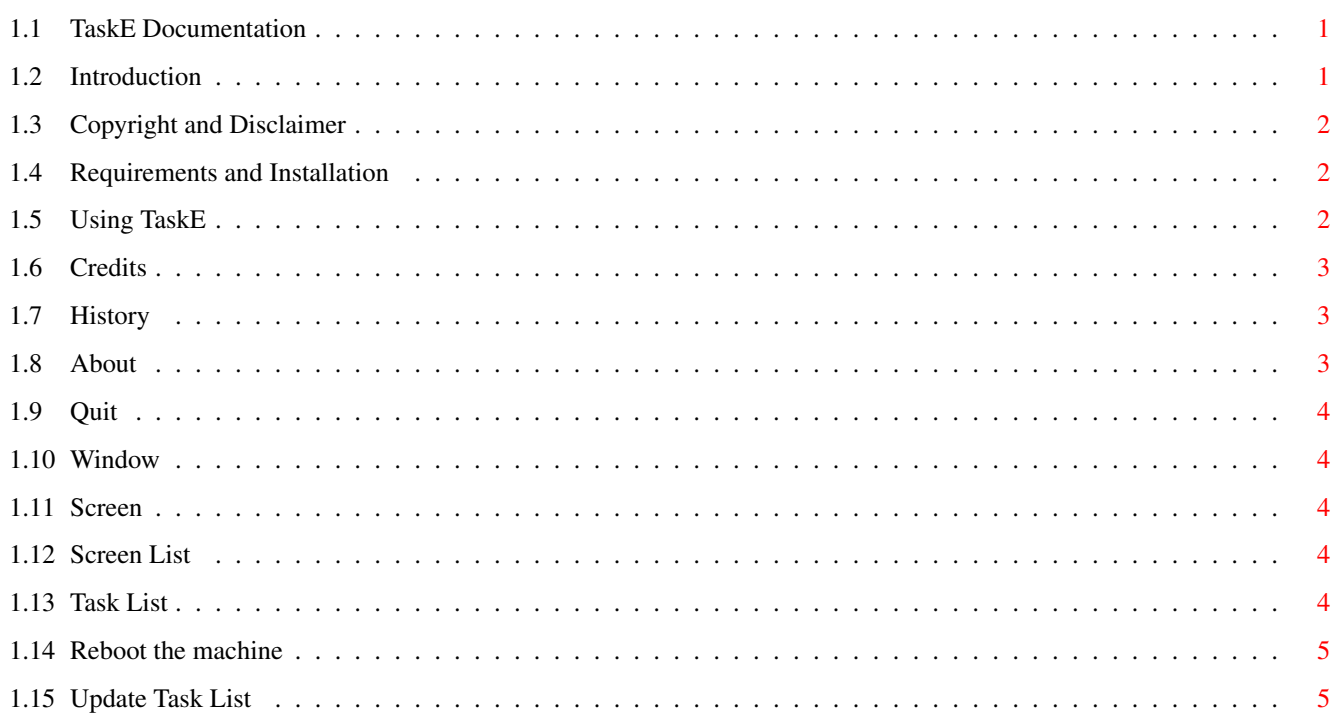

 $\mathbf{1}$ 

### <span id="page-3-0"></span>**Chapter 1**

## **TaskE**

#### <span id="page-3-1"></span>**1.1 TaskE Documentation**

TaskE, A tool to aid in a software development environment

Select from the following topics:

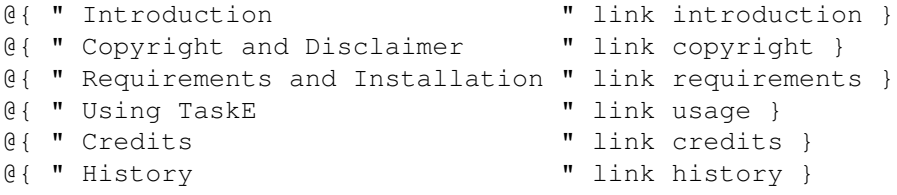

#### <span id="page-3-2"></span>**1.2 Introduction**

TaskE is a task manager. It provides you with information on tasks that are running on your Amiga. It also allows you to 'clean up' after failed tasks by closing their windows and screens. Thirdly you can attempt to remove tasks by sending them CTRL-C signals, and simply by disabling them.

Since the AmigaDOS/Exec combination does not provide resource tracking and task management, we can only approximate such things with a program like TaskE. You can remove a task with TaskE which will unload its code from memory and you can close any screen and window resources the task had open, but you cannot 'truly' kill a task with Exec, so any other resources the task had open will still remain in 'limbo' until the machine is rebooted.

I developed TaskE because the other task management programs I had seen available were not developed solely under 2.04 and with it's new look and feel. Also, they provided a lot of information that I really didn't find useful. TaskE is meant to be simple and functional. I hope you find use for it in your development environment.

Additionally, full source is included so that others might learn from it and modify it to suit any specific needs they might have.

#### <span id="page-4-0"></span>**1.3 Copyright and Disclaimer**

TaskE is Copyright (c) 1993 Michael D. Bayne. All rights reserved.

Redistribution and use in source and binary forms, with or without modification, are permitted provided that the following conditions are met:

- 1. Redistributions of source code must retain the above copyright notice, this list of conditions and the following disclaimer.
- 2. Redistributions in binary form must reproduce the above copyright notice, this list of conditions and the following disclaimer in the documentation and/or other materials provided with the distribution.
- 3. All advertising materials mentioning features or use of this software must display the following acknowledgement:
- This product includes software developed by Michael D. Bayne. 4. My name may not be used to endorse or promote products derived from
	- this software without specific prior written permission.

THIS SOFTWARE IS PROVIDED BY MICHAEL D. BAYNE ''AS IS'' AND ANY EXPRESS OR IMPLIED WARRANTIES, INCLUDING, BUT NOT LIMITED TO, THE IMPLIED WARRANTIES OF MERCHANTABILITY AND FITNESS FOR A PARTICULAR PURPOSE ARE DISCLAIMED. IN NO EVENT SHALL MICHAEL D. BAYNE BE LIABLE FOR ANY DIRECT, INDIRECT, INCIDENTAL, SPECIAL, EXEMPLARY, OR CONSEQUENTIAL DAMAGES (INCLUDING, BUT NOT LIMITED TO, PROCUREMENT OF SUBSTITUTE GOODS OR SERVICES; LOSS OF USE, DATA, OR PROFITS; OR BUSINESS INTERRUPTION) HOWEVER CAUSED AND ON ANY THEORY OF LIABILITY, WHETHER IN CONTRACT, STRICT LIABILITY, OR TORT (INCLUDING NEGLIGENCE OR OTHERWISE) ARISING IN ANY WAY OUT OF THE USE OF THIS SOFTWARE, EVEN IF ADVISED OF THE POSSIBILITY OF SUCH DAMAGE.

#### <span id="page-4-1"></span>**1.4 Requirements and Installation**

This software requires that you be running AmigaDOS(tm) 2.04 or higher.

Additionally, reqtools.library ( Copyright Nico François ) is required by TaskE. I have not included it in this archive because I'm sure that you have it already and if not, get the Blanker 2.5 distribution and you'll then have yourself a fine screen blanker as well as the reqtools library.

TaskE requires no installation, simply drag it to where you'd like to run it. It runs from both the shell and workbench.

#### <span id="page-4-2"></span>**1.5 Using TaskE**

Project Kill About... Window ---------

```
Screen
        Quit
        +--------------------+------------------+
| | |
| | |
| | |
|
        Screen List
         |
        Task List
         |
| | |
| | |
| | |
         ---+-----|
       Reboot the machine
       |
       Update Task List
       \|+--------------------+------------------+
```
#### <span id="page-5-0"></span>**1.6 Credits**

ReqTools.library is by Nico François.

Author information:

Michael D. Bayne, Sophomore CS Student at Rose-Hulman Institute of Tech.

E-Mail address:

baynemd@nextwork.rose-hulman.edu (bug reports, etc. here) Mailing address: Box 216 (mail bombs, etc. here) Rose-Hulman Institute of Technology 5500 Wabash Ave. Terre Haute, IN 47803

#### <span id="page-5-1"></span>**1.7 History**

Version 37.1 - Initial public release of TaskE

#### <span id="page-5-2"></span>**1.8 About**

Pops up a requester with a little blurb about TaskE and me.

#### <span id="page-6-0"></span>**1.9 Quit**

Quits TaskE (as does the close gadget on the window).

#### <span id="page-6-1"></span>**1.10 Window**

Puts TaskE in 'Window kill mode' which means that if you press Ctrl-Alt-k while a window is selected, TaskE will close that window.

After you close one window, TaskE exists 'Window kill mode.' So, in order to kill another window you would have to select 'Window' again.

#### <span id="page-6-2"></span>**1.11 Screen**

Puts TaskE in 'Screen kill mode' which is exactly like 'Window kill mode' except it closes the entire screen and all windows which reside in it.

#### <span id="page-6-3"></span>**1.12 Screen List**

This is a list of all open screens. If you click on one of the screens TaskE will bring that screen to front.

#### <span id="page-6-4"></span>**1.13 Task List**

This is a list of all running (and waiting) tasks on your machine. If you click on one of these tasks, TaskE will pop up a requester with a little info on the task and ask you if you want to send it a break, remove it or do nothing at all.

Sending it a break will send a CTRL-C signal to the task. If the software supports CTRL-C breaking, it will quit and TaskE will inform you that it exited successfully. If it doesn't, TaskE will tell you it didn't quit.

Removing a task will remove that task from the system's task list and unload that tasks code from memory. This is dangerous because the task could be doing something complicated which would cause your machine to crash if you removed it. So use this option with extreme care. Don't go removing tasks while you're working on that last chapter of your soon to be best selling book that came to you in a fleeting moment and seems like it will never be with you again.

If the task is removed successfully, TaskE will ask you if you want to remove a screen or window as well. If you select screen or window, this will simply put TaskE in 'Screen' or 'Window' kill mode respectively. This is done so that you can conveniently remove a screen or window that the removed task had open. Like the menu option, TaskE will only stay in kill mode for

one kill and then it returns to normal. So any other window or screen kills will require that you select the menu option again.

#### <span id="page-7-0"></span>**1.14 Reboot the machine**

Like the name says, this reboots your Amiga. If you were dorking with tasks a bit too much and things are starting to go down hill, you can click Reboot (or press 'r') and do a warm reboot. Just in case you don't feel like giving your amiga the three fingered salute.

#### <span id="page-7-1"></span>**1.15 Update Task List**

This will query the system task list for a new list of tasks and update your local display. Since the querying of the task list is very expensive (to the system), the list is only updated when you click this button. So, if you have run a new program since TaskE was started or you want to see what ordering your tasks have on the list, this button will update the task list.